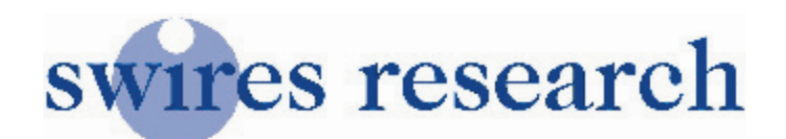

## The Digiscan 007. For Satellite. The Basics.

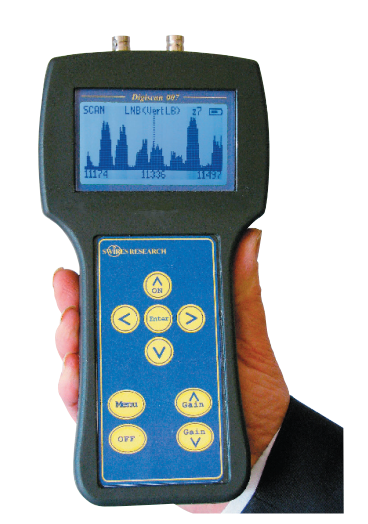

**Unlike most low cost satellite meters the Digiscan displays the frequency spectrum of the satellite band. Using the spectrum gives a great deal of information. Here we take a closer look at what the display is telling us:**

## **What is a spectrum display?**

When a satellite dish is pointed at a satellite it picks up all the signals transmitted by that satellite.

If we look at a list of the signals from say Astra at 28 degrees we would see some 29 signals. For clarity 5 frequencies are listed below including the highest and lowest:

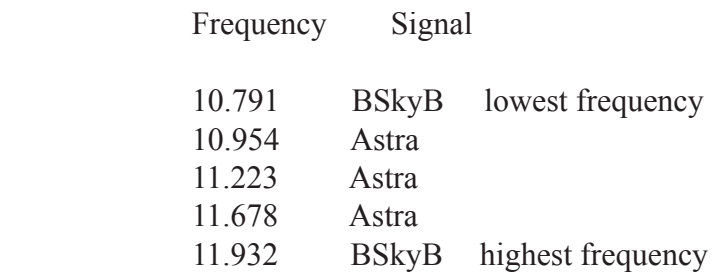

## **Now we simply turn the frequency list on its side:**

With the lowest frequency 10.791 on the left and the highest frequency on the right as shown below:

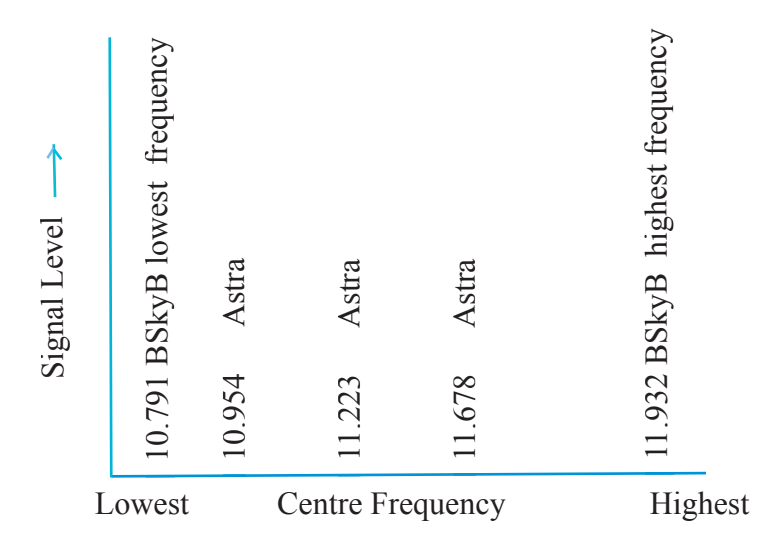

This demonstrates how the frequencies are displayed on the **Digiscan** - and on most spectrum analysers. All the frequencies can be viewed at the same time! The spectrum display is a graphical display of frequency from left to right with the signal level increasing from the bottom to the top of the display.

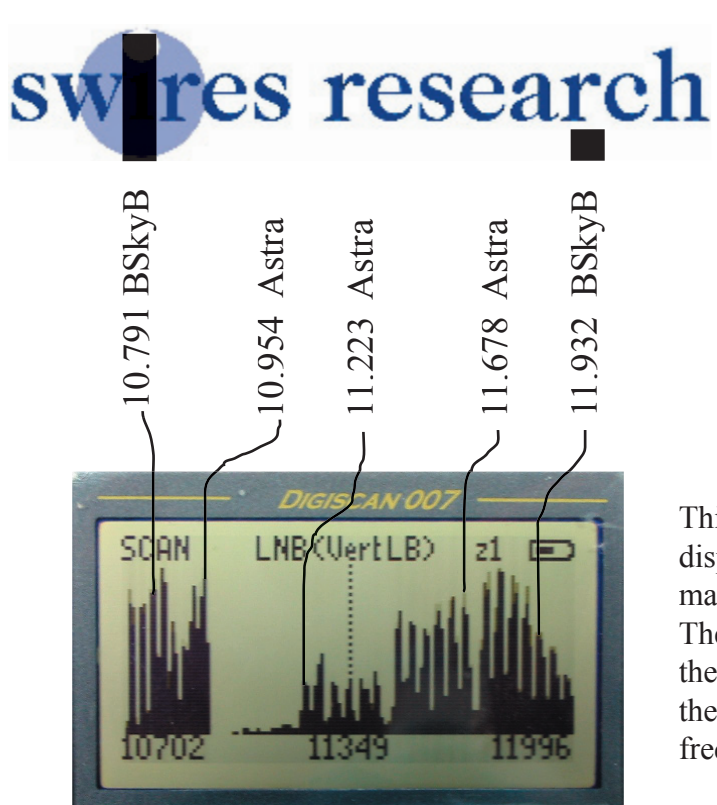

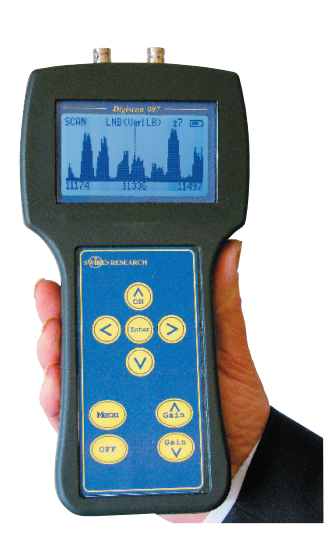

This screenshot shows the **Digiscan** set to maximum display width (scan) using the **Down Key** until the maximum scan is achieved.

The display on the **Digiscan** shows the channels with the lowest frequency read from the lower left corner of the screen, centre frequency in the middle and highest frequency on the lower right of the screen.

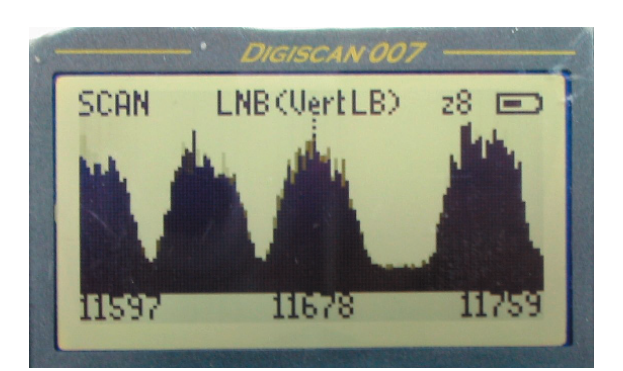

Use the **Left** and **Right** arrow keys to select the desired centre frequency. Press the **Up Arrow** key to reduce the scan width and zoom in for a closer view of any part of the spectrum. Centre the dotted vertical frequency cursor on the channel to be measured. At this point adjust the dish to obtain the best possible signal level (as high as possible). The **Gain** controls can be used to set the level on the screen.

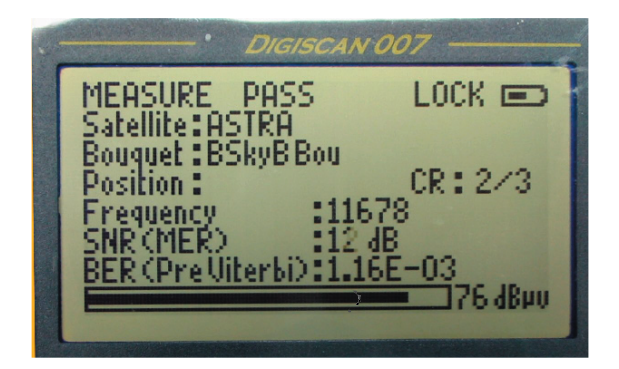

Pressing the **Enter** key enables the meter to measure the chosen frequency (transponder). Pressing **Enter** again will return the Digiscan to the spectrum display This setting can be stored as a favourite by

pressing **Menu** and selecting **Store favourite** then **Enter.**

## **For more information on our full range of products visit www.swires.com or phone +44(0)1268 574574**.